### *4.5. Procedimiento de síntesis*

En este apartado se resumen los pasos a seguir para completar la implementación de un sistema digital en un dispositivo programable: descripción del sistema mediante uno o varios de los métodos expuestos en el entorno informático adecuado, compilación, simulación y programación del dispositivo. En la [Figura 1](#page-0-0) se muestra esquemáticamente la secuencialización de los pasos mencionados. Todos ellos se llevan a acabo a través de un programa de ordenador. En este apartado se presentan las posibilidades que ofrece el programa MAX plus II de Altera.

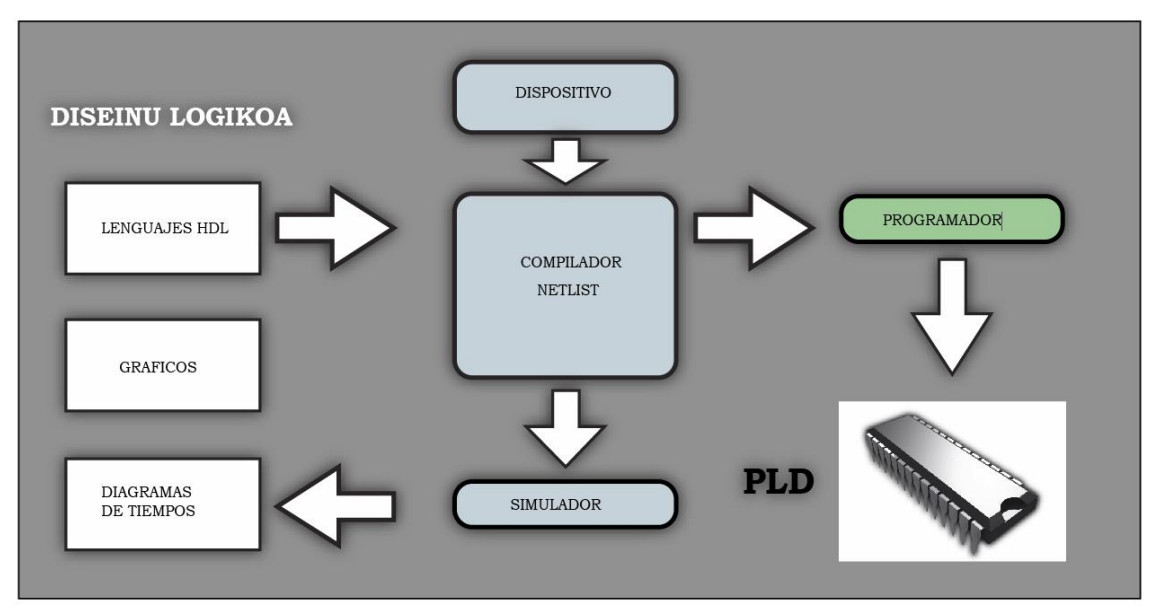

**Figura 1** 

# <span id="page-0-0"></span>4.5.1. Diseño lógico

Las tres formas de descripción de un circuito expuestas al comienzo del capítulo se puede realizar.

*Captura esquemática.* Se representa la descripción a través de un esquema lógico en el que se pueden utilizar desde elementos básicos o primitivas como puertas y flip-flops, hasta bloques que representan funciones estándar en lógica TTL o bloques funcionales diseñados por el fabricante o el usuario. En ejemplo del entorno es el mostrado en la [Figura 2](#page-1-0).

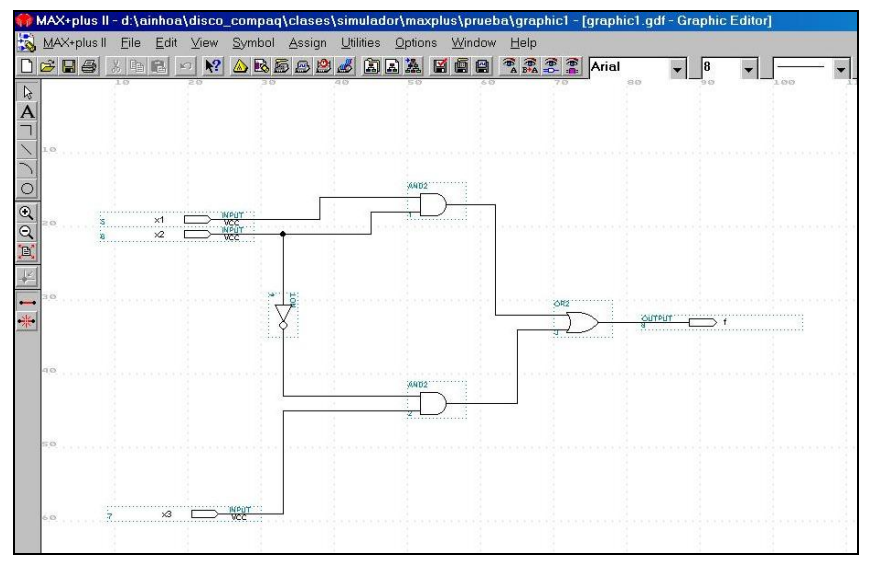

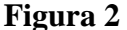

<span id="page-1-0"></span>*Captura de ondas.* Se diseña a partir de la descripción realizada por medio de ondas representadas en un diagrama de tiempos donde se relacionan las entradas con las salidas.

*Lenguaje de descripción hardware (HDL).* Se realiza el diseño mediante la descripción del funcionamiento del circuito, relacionando las salidas con la variables lógicas de entrada. Este tipo de lenguaje generalmente incluye la utilización de ecuaciones booleanas, tablas de la verdad, estados máquina, operaciones aritméticas y macrofunciones que existan en librería. Actualmente uno de los lenguajes más utilizados en la industria es el *Verilog HDL*, pero existen otros muchos de los que tal vez el más importante sea el *VHDL*, puesto que es un estándar IEEE.

Ejemplo de programación en VHDL de un sumador de dos números de 4 bits.

LIBRARY ieee;

USE ieee.std\_logic1164.all; USE work.fulladd\_package.all;

## ENTITY adder4 IS

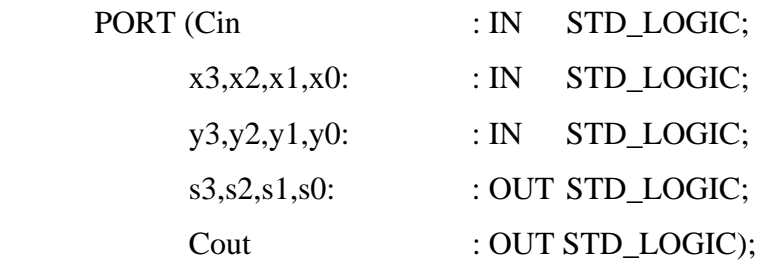

END adder4

ARCHITECTURE Structure OF adder4 IS

SIGNAL c1,c2,c3: STD\_LOGIC;

**BEGIN** 

Stage0: fulladd PORT MAP (Cin,x0,y0,s0,c1); Stage1: fulladd PORT MAP (c1,x1,y1,s1,c2); Stage2: fulladd PORT MAP (c2,x2,y2,s2,c3); Stage3: fulladd PORT MAP ( Cin =>c3, Cout => Cout,  $x = x3$ ,  $y = y3$ ,  $s = y3$ ;

END Structure;

Para cada una de estas formas de descripción existen librerías de funciones ya realizados. Éstas corresponden habitualmente a funciones existentes en el mercado como componentes estándar. Estos diseños se realizan en base a los elementos básicos que forman la estructura del dispositivo seleccionado. En este caso el fabricante suministra estas librerías lo más optimizadas posibles para que ocupen el mínimo número de recursos en sus dispositivos. Estos diseños no son trasladables de un fabricante a otro ya que están orientados a los dispositivos propios de cada uno de ellos. Para resolver este problema se han definido lo que se denomina funciones parametrizables ó LPM (Library Parametrerized Modulates), las cuales están desarrolladas en lenguaje de alto nivel (VHDL). Estas funciones, así definidas, son transferibles de un fabricante a otro ya que, hasta que no son compiladas no se optimizan para la estructura propia del fabricante.

### 4.5.2. Compilación

La compilación es el proceso que determinará si la descripción del circuito es correcta, es decir, si la gramática o el cableado son correctos, dependiendo del tipo de descripción utilizada. Si no detecta ningún error, se generan los archivos necesarios para la programación del dispositivo. Los pasos que lleva a cabo el compilador serán ([Figura](#page-3-0)  [3](#page-3-0)): 1) comprobar el conexionado eléctrico, optimización del diseño, encajar el diseño en el dispositivo que haya sido elegido para su programación, y proporcioanr un informe sobre el mapa de conexiones internas del circuito, un plano detallado de la función que ha asignado a cada uno de los pines del dispositivo seleccionado ([Figura 4](#page-3-1)), y

finalmente, genera un fichero JEDEC *(Joint Electron Device Engineereing Council)*  para la programación del dispositivo.

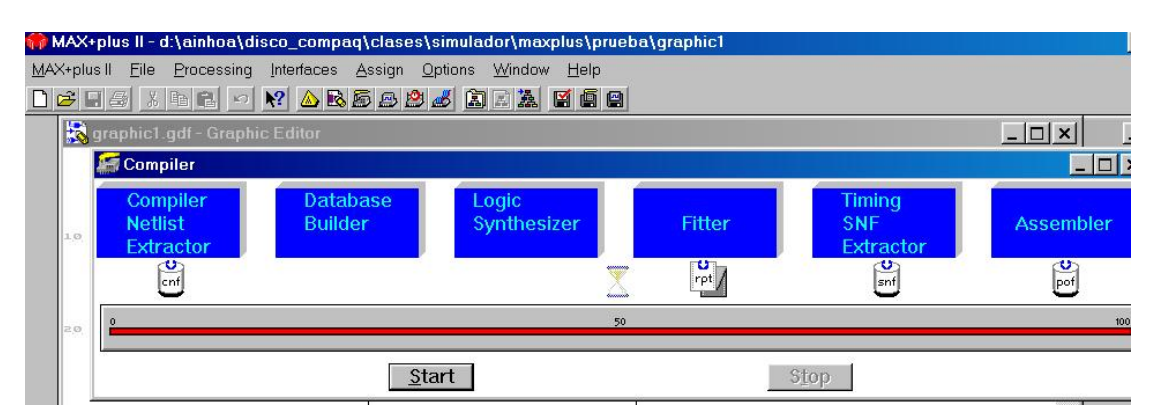

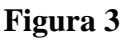

<span id="page-3-0"></span>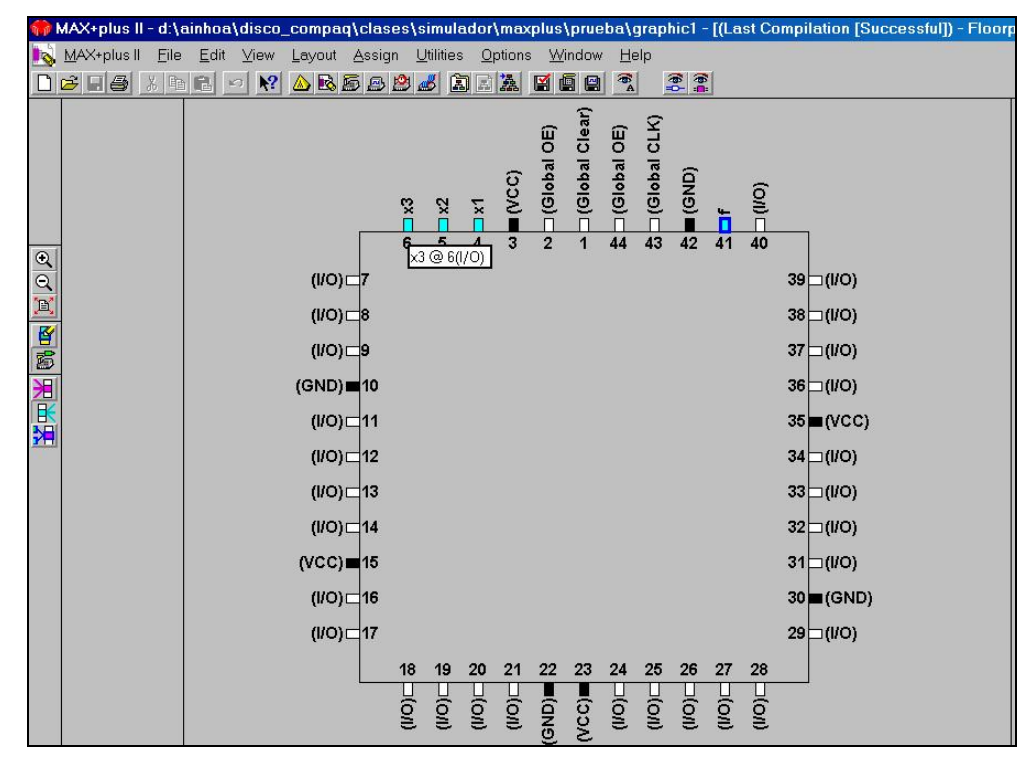

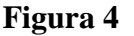

#### <span id="page-3-1"></span>4.5.3. Simulación

Antes de la programación del dispositivo se debe comprobar que el diseño es funcionalmente correcto, para lo cual se utiliza un software de simulación asi como alguna de la información suministrada por el compilador. Los *simuladores* utilizan la información proporcionada por el compilador para analizar el comportamiento del circuito a partir de unos vectores de entrada definidos por el usuario y de la biblioteca de datos del modelo elegido. El resultado obtenido de la simulación sirve al diseñador

para comprobar el funcionamiento lógico del circuito y su comportamiento en frecuencia. Un ejemplo del entorno de simulación se muestra en la [Figura 5](#page-4-0).

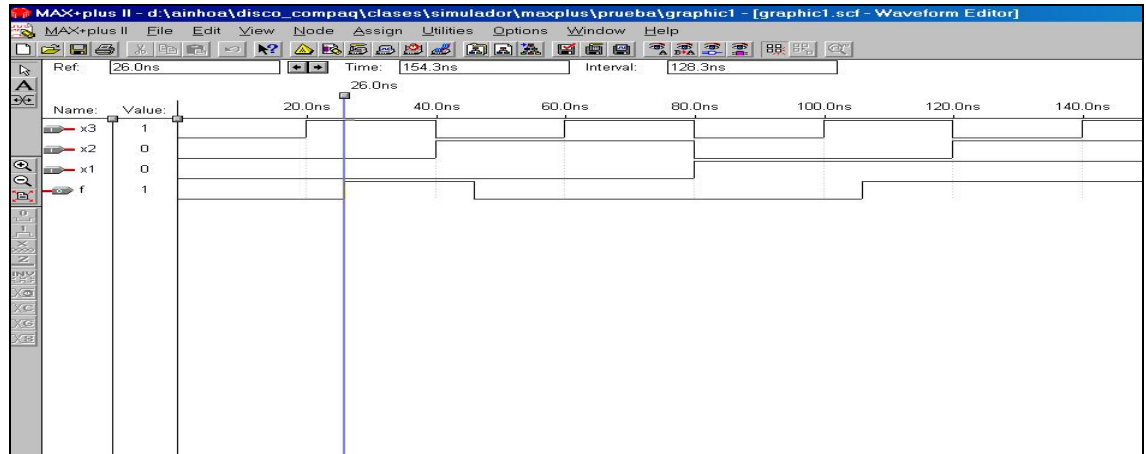

### **Figura 5**

## <span id="page-4-0"></span>4.5.4. Programación

Una vez que el diseño ha sido compilado y se han eliminado todos los errores se procede a la programación del dispositivo. El *programador* es un sistema hardware que conectado habitualmente a un ordenador permite la programación del dispositivo seleccionado a partir de un fichero JEDEC obtenido por el compilador.

Existen muchos tipos de programadores, desde los llamados universales, que habitualmente permiten la programación de un gran numero de dispositivos de diferentes fabricantes, hasta los específicos que cada fabricante proporciona para la programación de sus dispositivos. El programador de la [Figura 6](#page-5-0) permite la programación de una MAX7000 y una FLEX 10K.

<span id="page-5-0"></span>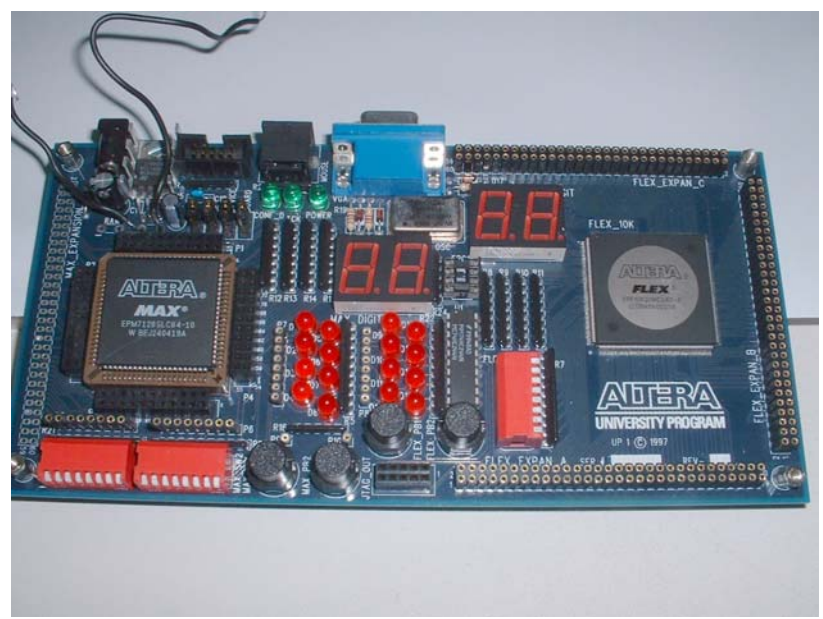

**Figura 6**